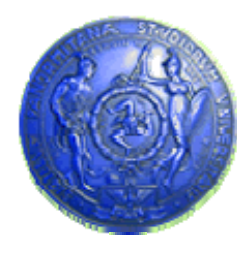

**Università degli Studi di Palermo Dipartimento di Ingegneria Informatica**

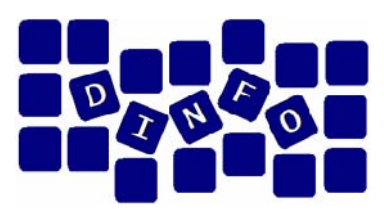

#### **Elaborazione di Immagini e Suoni / Riconoscimento e Visioni Artificiali12 c.f.u.**

Anno Accademico 2009/2010

Docente: ing. Salvatore Sorce

# **Audacity - Introduzione**

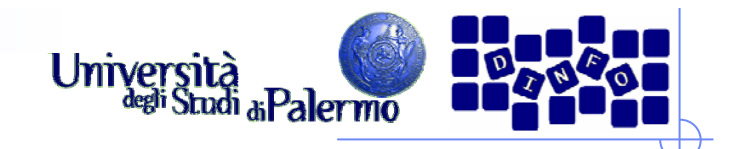

### **Editing digitale**

- ¾ Gli **editor audio** permettono di elaborare e manipolare i file audio. Tra le varie operazioni è possibile:
	- Copiare, tagliare e incollare (anche porzioni di brano)
	- I. Effettuare operazioni di pulizia del suono
	- r. Applicare filtri
	- r. Reverse
	- r. Invert
	- r. Normalizzazione
	- r. Amplificazione
	- $\mathcal{L}_{\mathcal{A}}$ Delay, echo
	- r. modificare l'altezza (pitch),
	- H modificare la velocità (time stretch)
	- r. modificare la dinamica
	- $\mathcal{C}^{\mathcal{A}}$ …

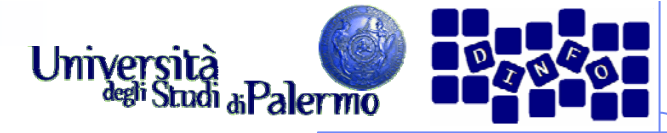

#### **Audacity – L'interfaccia** $-18$   $\times$ **6 Audacity** File Modifica Visualizza Transport Tracks Genera Effetti Analizza Aluto  $\frac{1}{2}$  $\begin{array}{c} \nL \\ \nR \n\end{array}$  $\begin{array}{c} L \\ R \end{array}$  $581$  $\boldsymbol{\beta}$ 40 元  $\ddot{\theta}$  $\mathbf{u}$  $-24 - 120$   $9 P P R$  $\rho \leftrightarrow \ast$  $-24 - 12 = 0$ 电电平中  $00<sup>o</sup>$  $\beta$  $\mathcal{X}$ **BARK**  $\ddot{ }$  $(4)$   $\rightarrow$  $-1.0$ do  $2,0$  $4,0$  $6,0$  $10,0$ 11,0  $12,0$  $13,0$  $1,0$  $3,0$  $5,0$  $7,0$  $8,0$  $9,0$  $\left| \cdot \right|$  $\vert \cdot \vert$ **Selection Start:** G End C Length Project Rate (Hz): Audio Position: 44100 Snap To  $\nabla$  00 h 00 m 00,000 s  $\sqrt{0.000 \text{ m} 00,000 \text{ s}}$ 00 h 00 m 00.000 s  $\overline{\phantom{a}}$

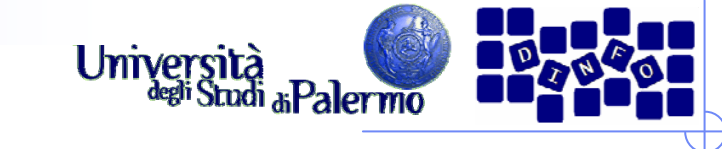

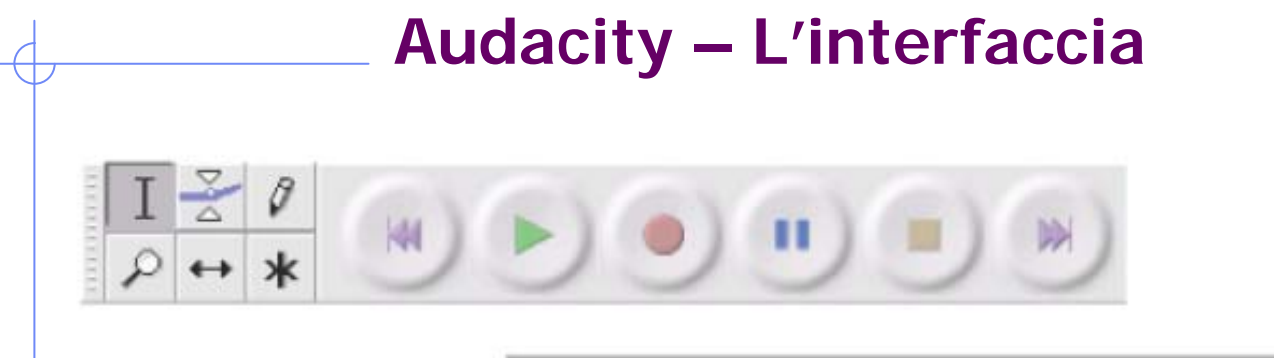

#### **Editing Tools**

- Selection tool for selecting the range of audio you want to edit or listen to.
- Envelope tool for changing the volume over time.
- Draw tool for modifying individual samples.
- Zoom tool for zooming in and out.
- $\leftrightarrow$  Timeshift tool for sliding tracks left or right.
- \* Multi tool lets you access all of these tools at once depending on the location of the mouse and the keys you are holding down.

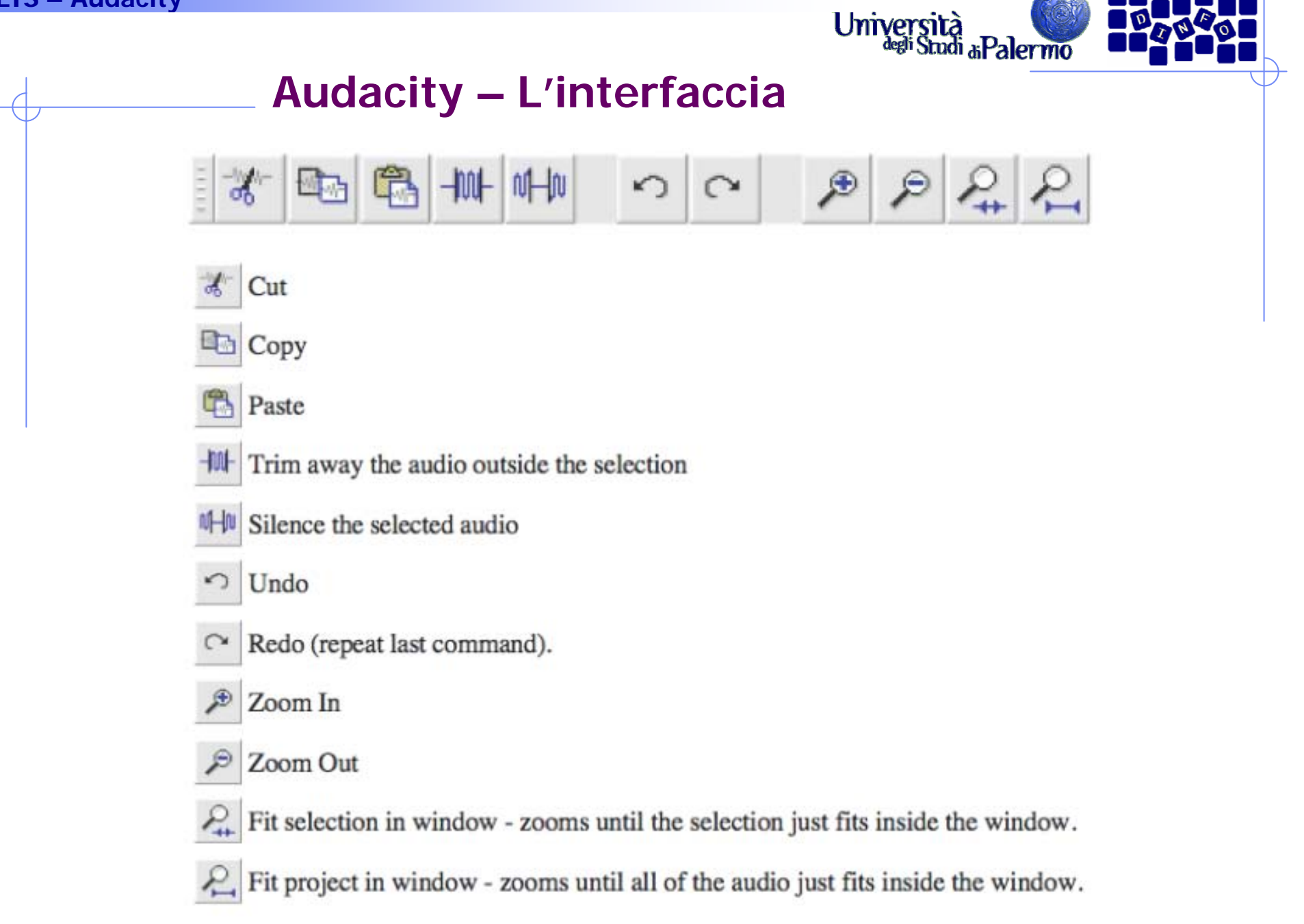

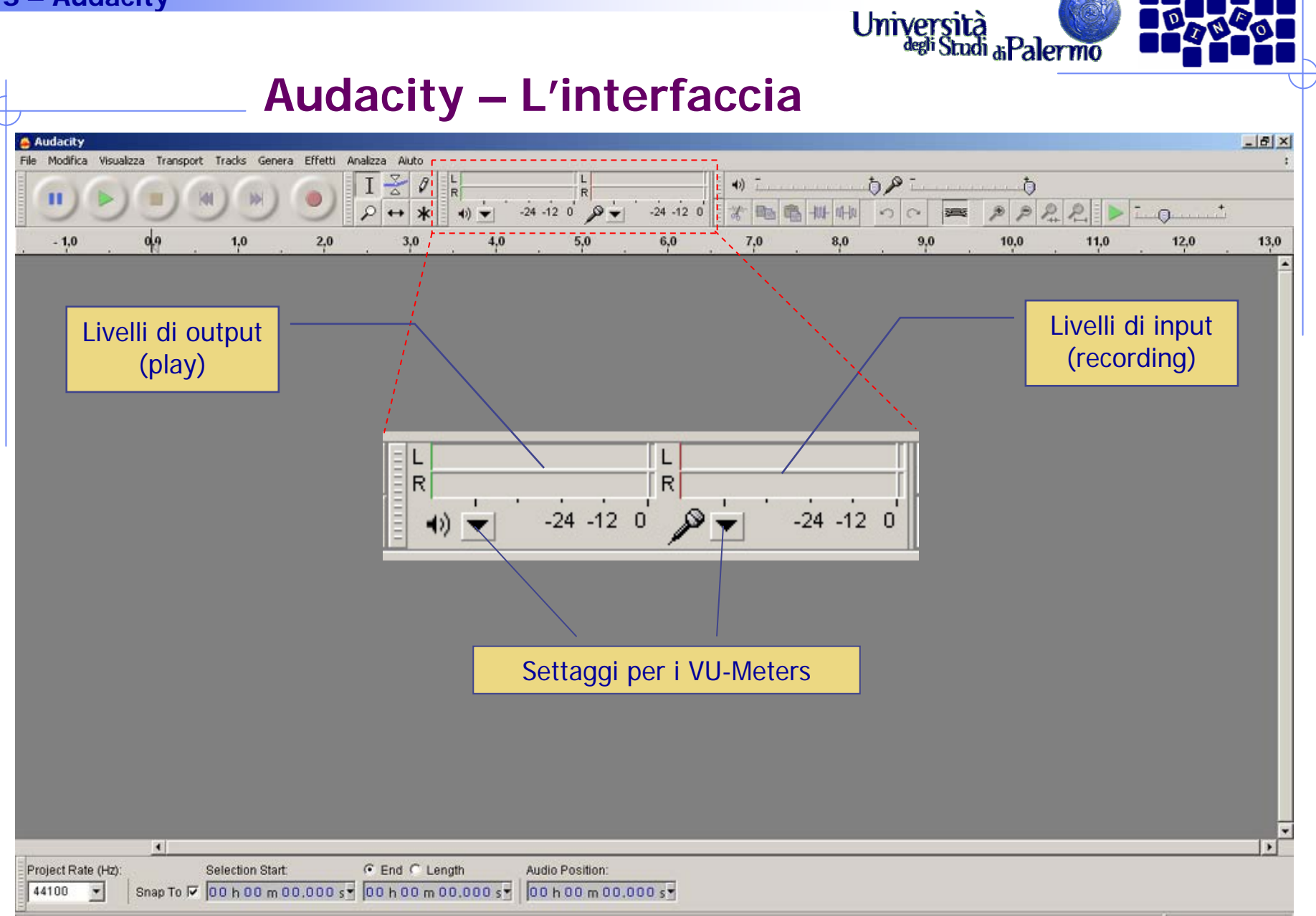

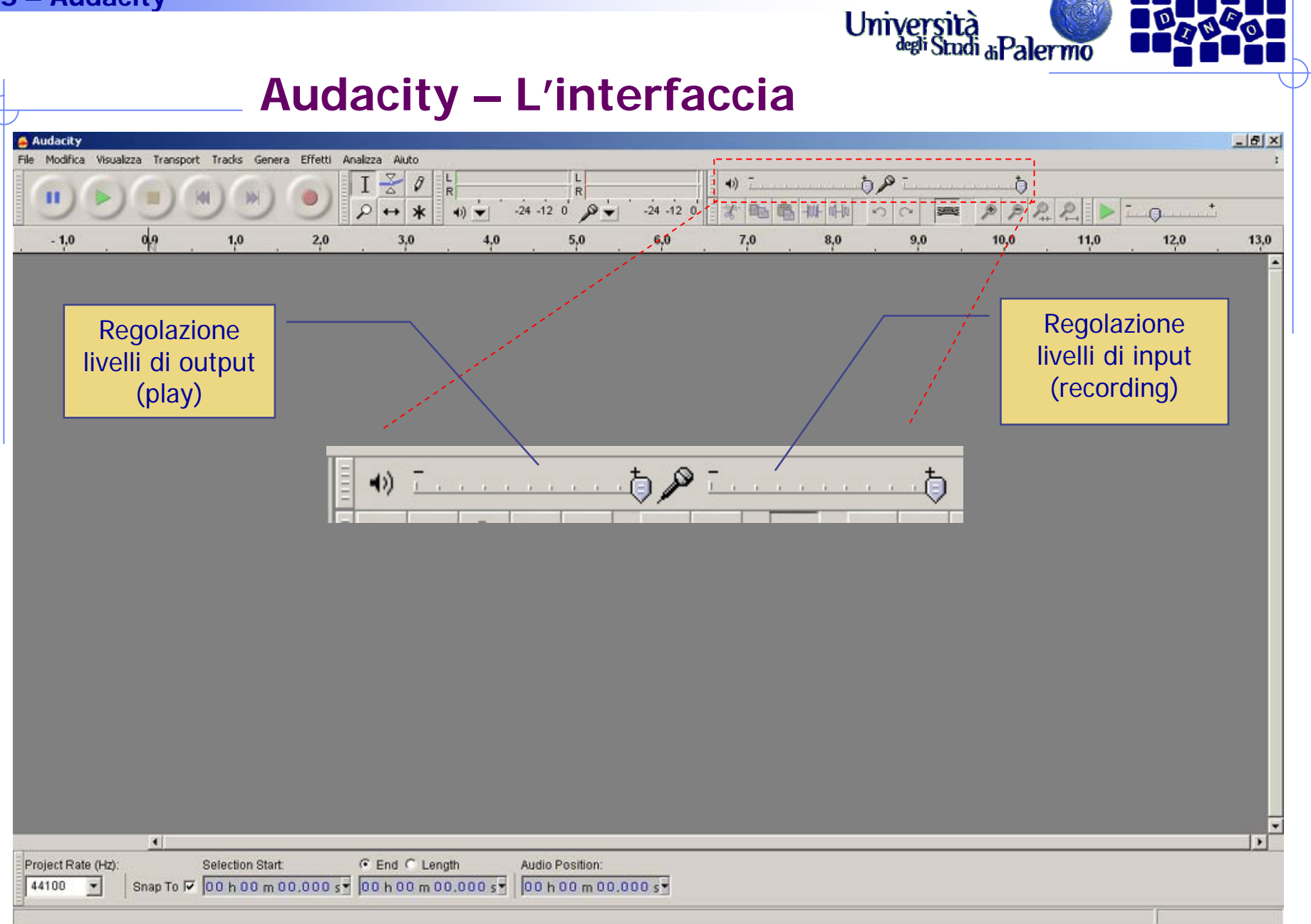

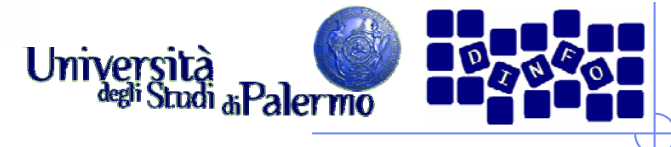

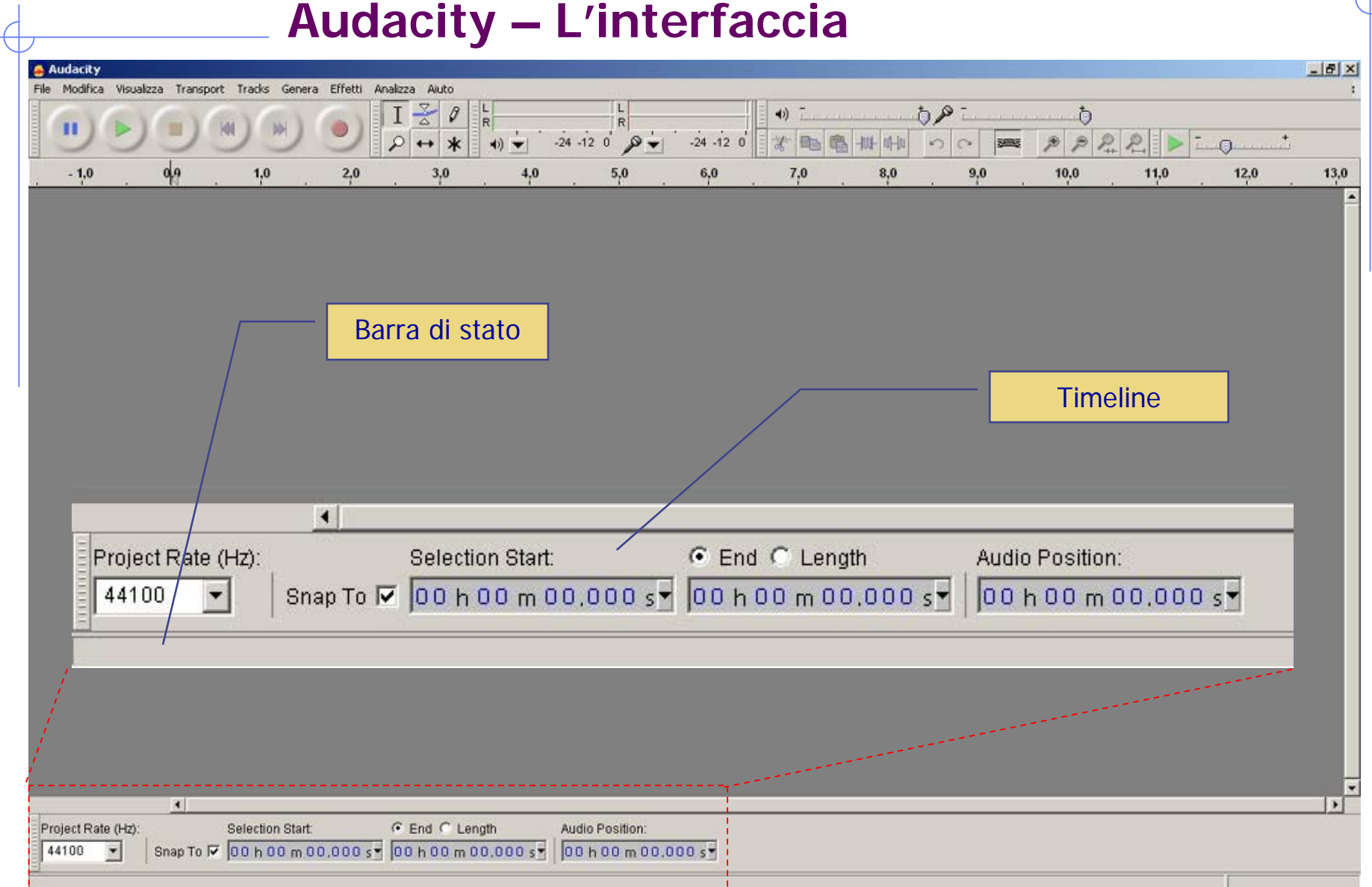

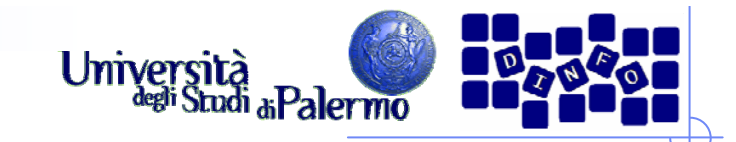

- ¾ Audacity permette di creare:
	- $\overline{\mathbb{R}}$ Toni di frequenza, ampiezza e durata prefissata.
	- $\sim$ Rumore bianco
	- Silenzio
- ¾ Per creare un tono:
	- **Genera > Tono** (per esempio un LA = 440 Hz)
	- Viene automaticamente generata la traccia che lo conterrà
- ¾ Parametri:
	- Forma d'onda: Sinusoidale, Quadrata, Dente di sega
	- **Frequenza**
	- H Ampiezza
	- $\mathcal{L}_{\mathcal{A}}$ Durata

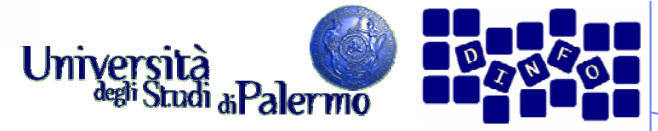

#### **Audacity – L'interfaccia**Audacity  $-|B|$   $\times$ File Modifica Visualizza Transport Tradis Genera Effetti Analizza Aluto  $\mathbb{R}$  $\overline{I}$  $\theta$  $\begin{array}{c} \nL \\ \nR \n\end{array}$  $58<sub>1</sub>$  $\frac{L}{R}$  $\rightarrow$  $\ddot{\theta}$  $\mathbf{u}$  $\sqrt{4}$  $-24 - 120$   $\bullet$  $P$  $P$  $R$  $R$  $1$  $-24 - 12 = 0$ ■ ● ■ 世  $\frac{1}{2}$  $\cdots$ <sup>+</sup>  $\mathbb{R}$  $n|0|$  $\blacktriangleleft$  $\blacktriangledown$ 0,0000  $0.0020$  $0.0300 0.0320$  $-0.0030$ 0.0040 0,0060 0,0080 0,0100 0,0120  $0,0140$ 0,0160 0,0180 0,0200  $0,0220$ 0,0240 0,0260 0,0280 X Traccia aud 1.0 Mono. 44100Hz 32-bit float  $0,5$ Muto Solo  $\mathcal{L}$  $\sqrt{2}$  $0,0$ R  $\Omega$  $-0,5$  $1.1.0$  $\Delta$  $\vert x \vert$ Generatore di toni Forma d'onda: Sinusoidale Frequency (Hz) 440 Ampiezza (0-1) 0,8 Duration 000,002 seconds  $\alpha$ Cancel  $\left| \cdot \right|$  $\blacktriangleright$ Selection Start:  $G$  End  $C$  Length Project Rate (Hz): Audio Position: 44100 Snap To  $\overline{v}$  00 h 00 m 00,000 s = 00 h 00 m 00,000 s = 00 h 00 m 00,000 s  $\overline{\phantom{a}}$

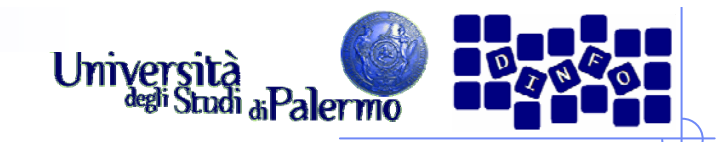

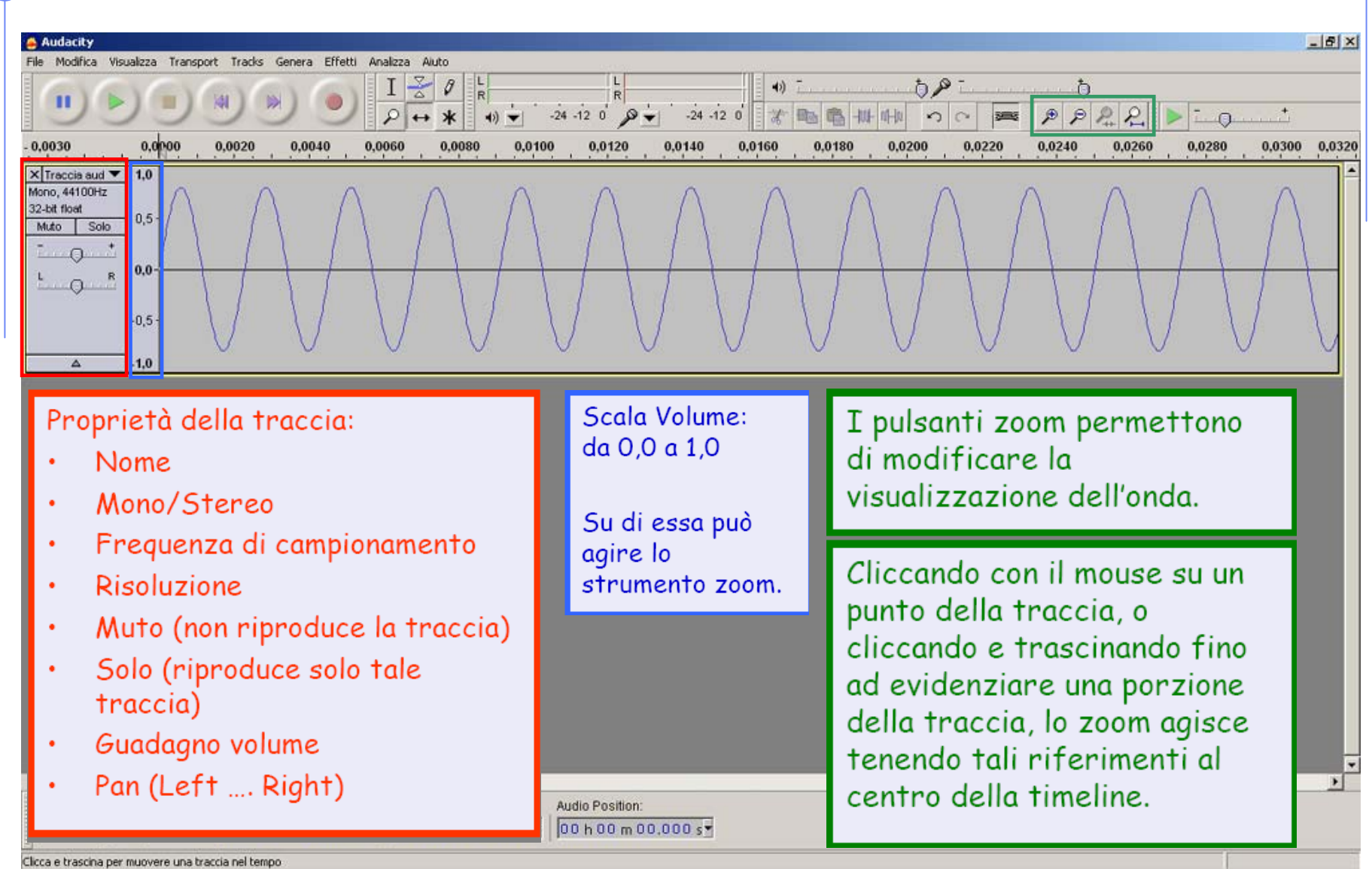

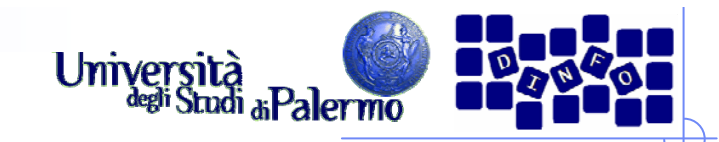

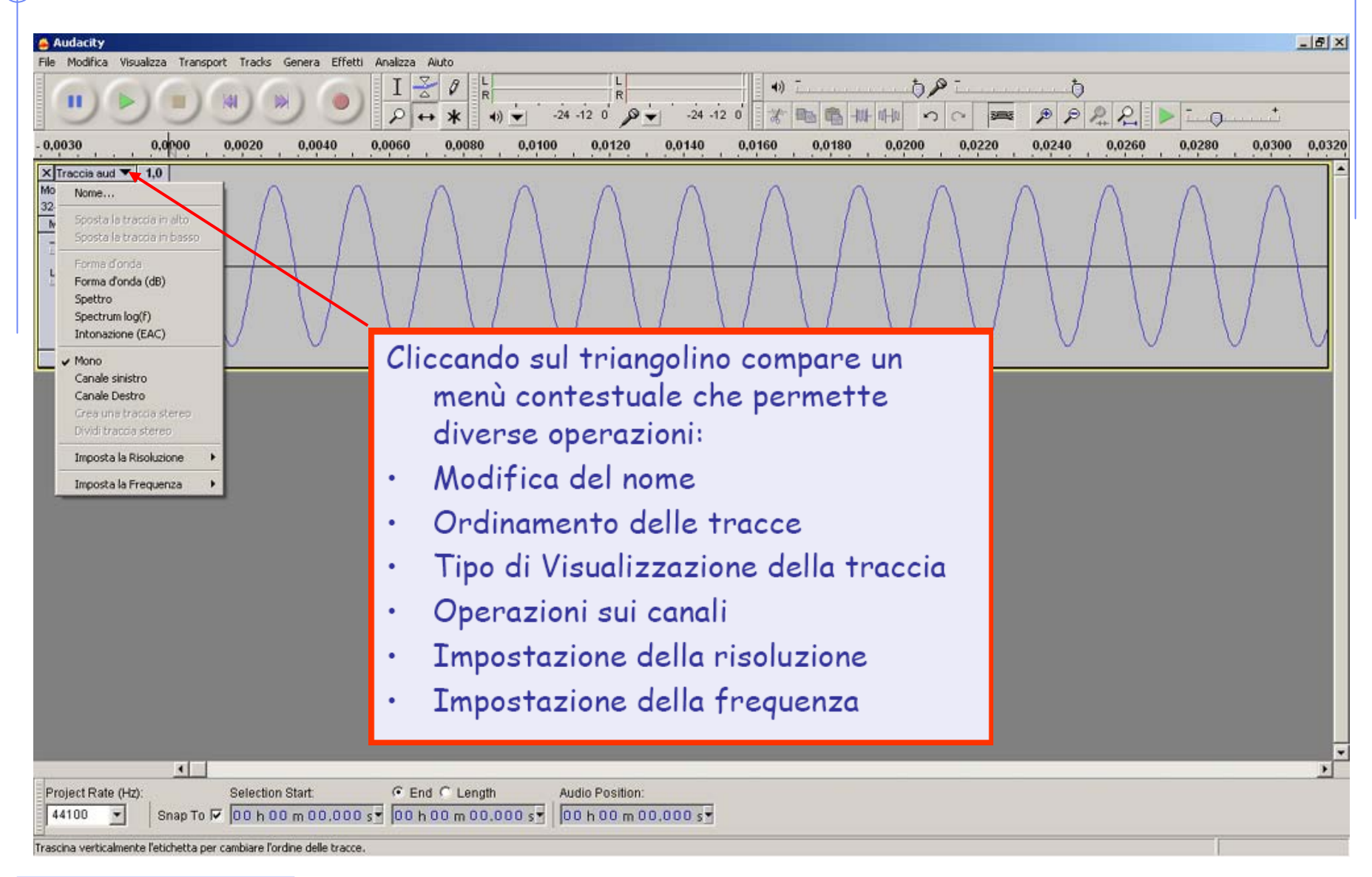

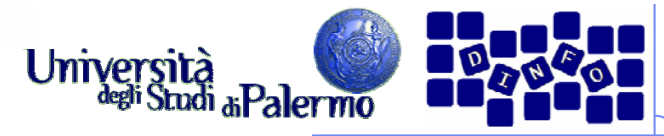

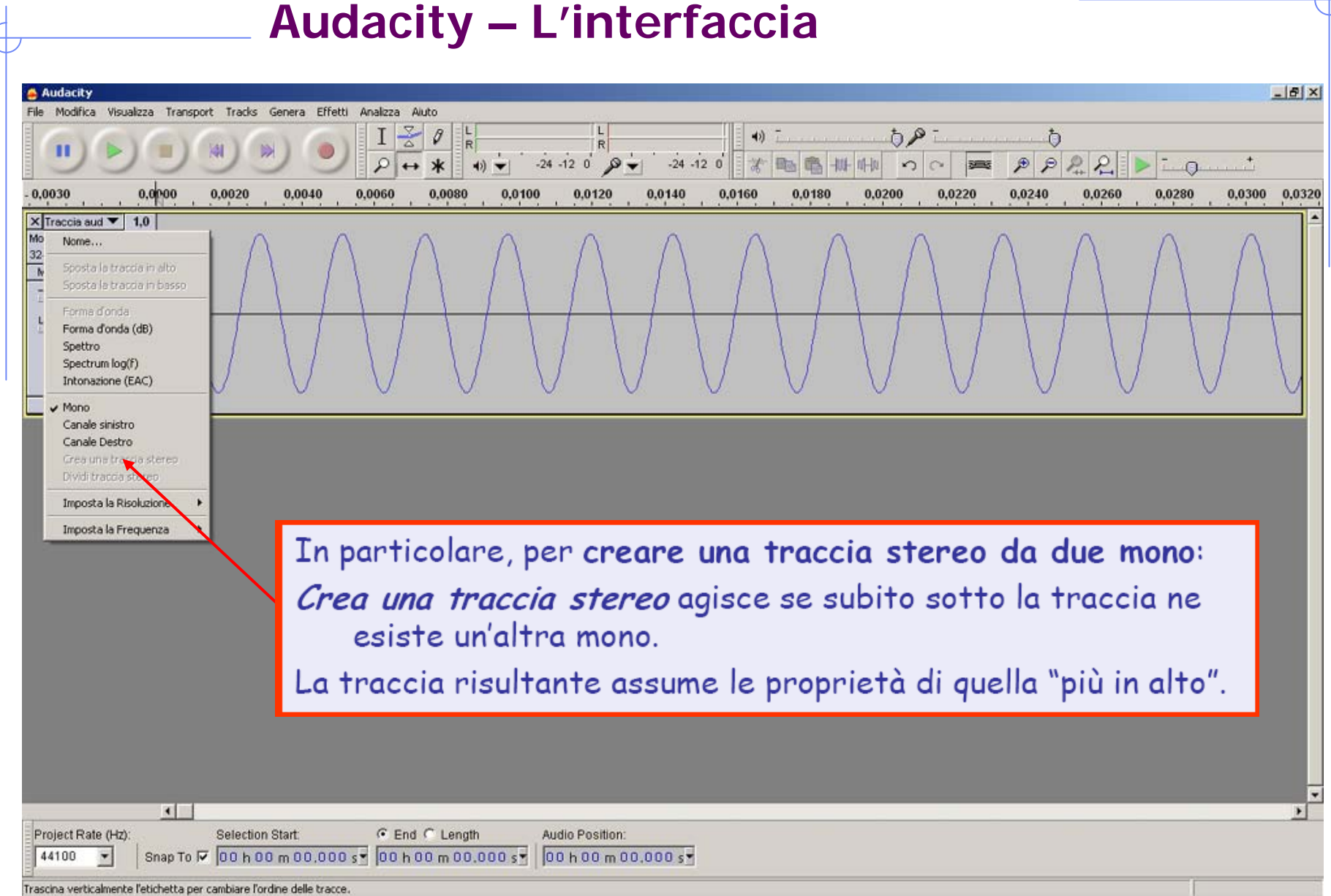

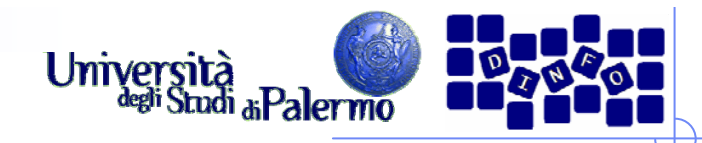

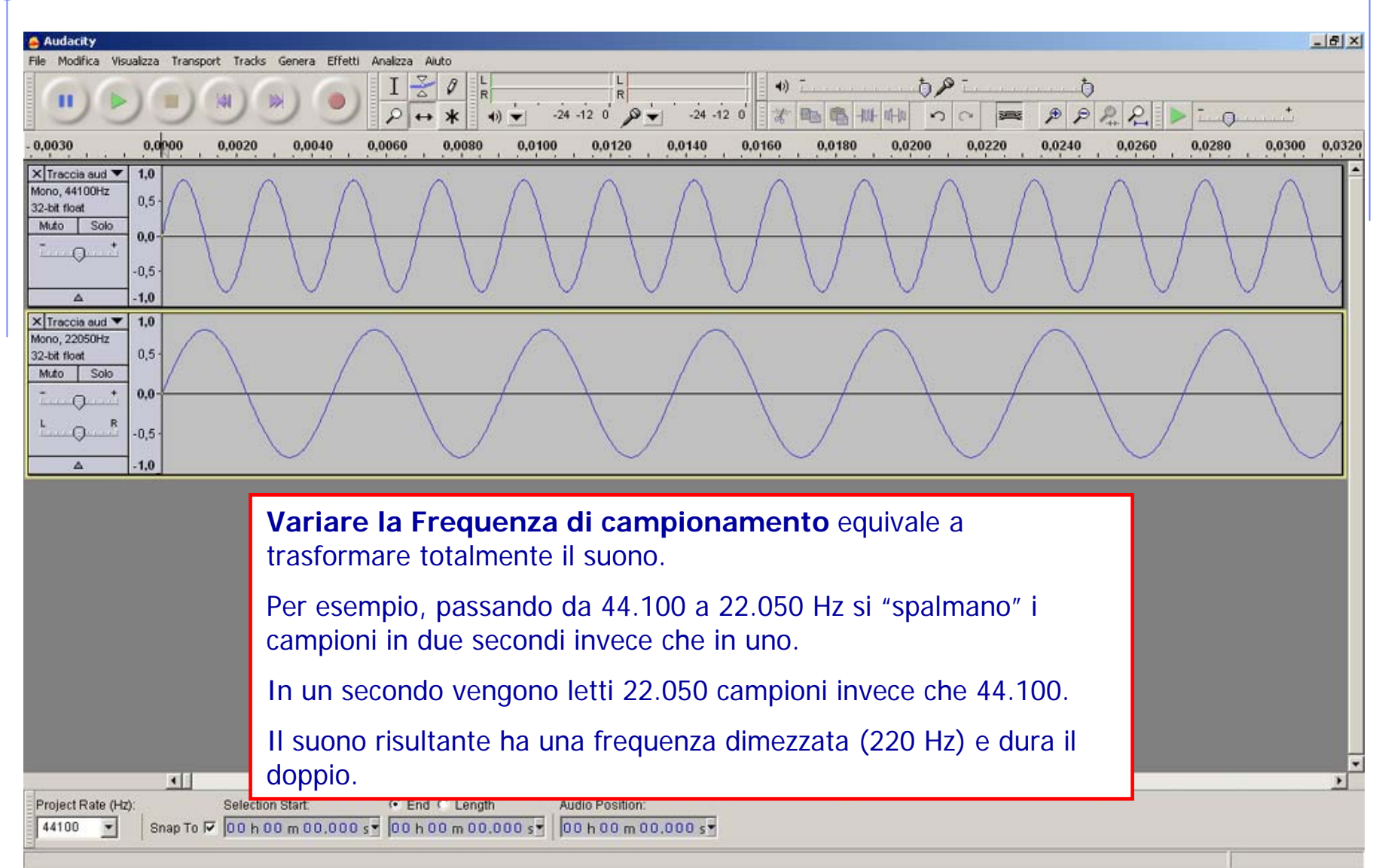

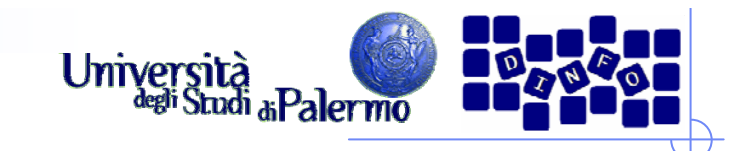

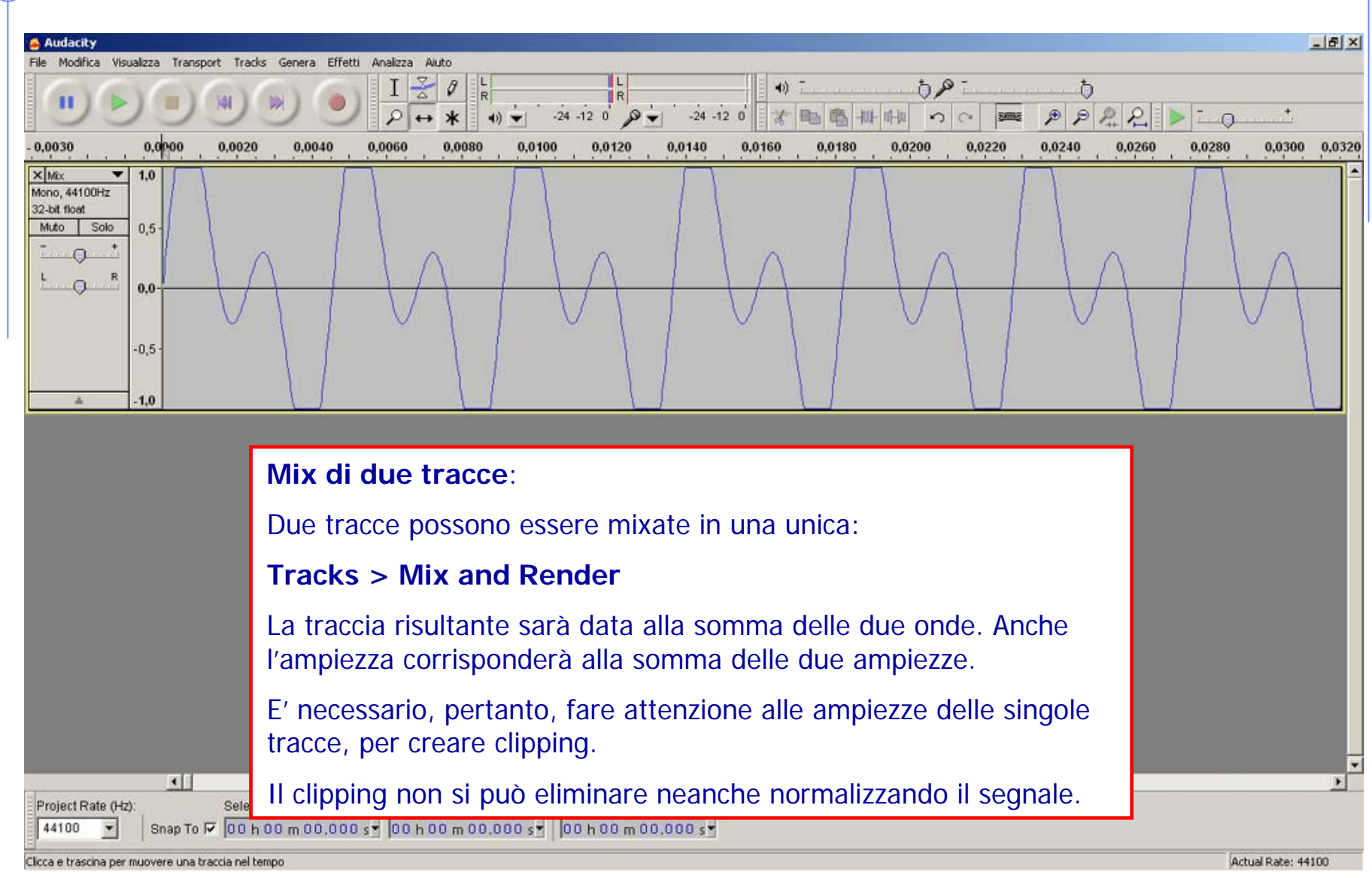

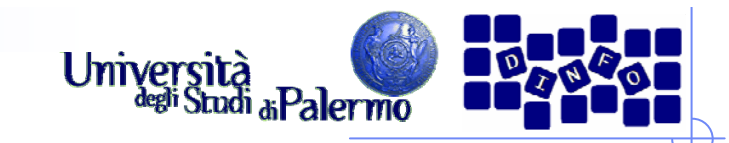

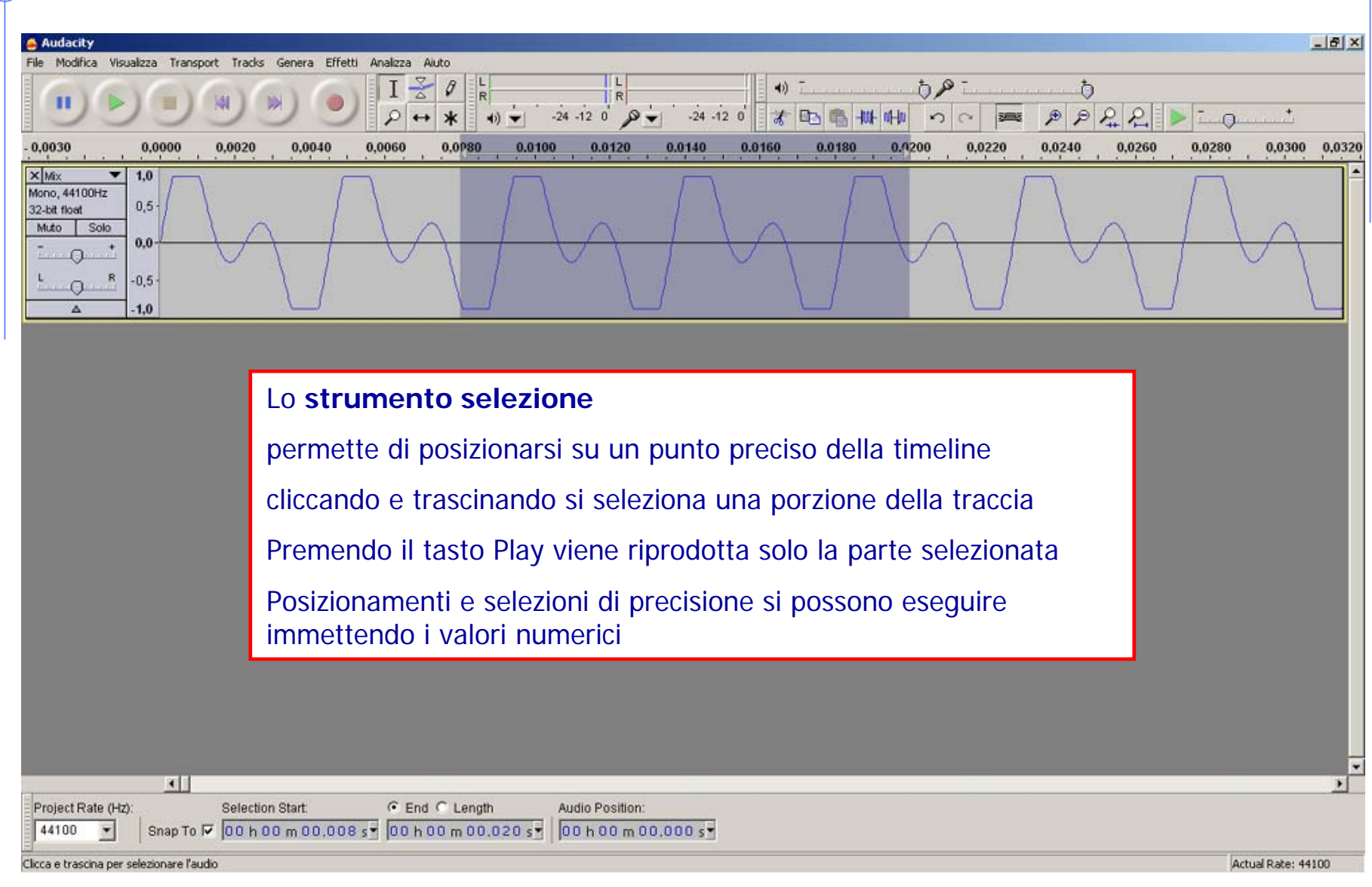

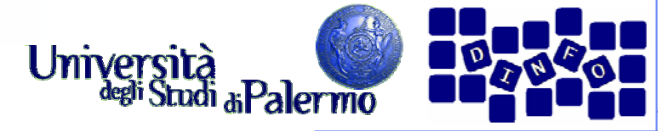

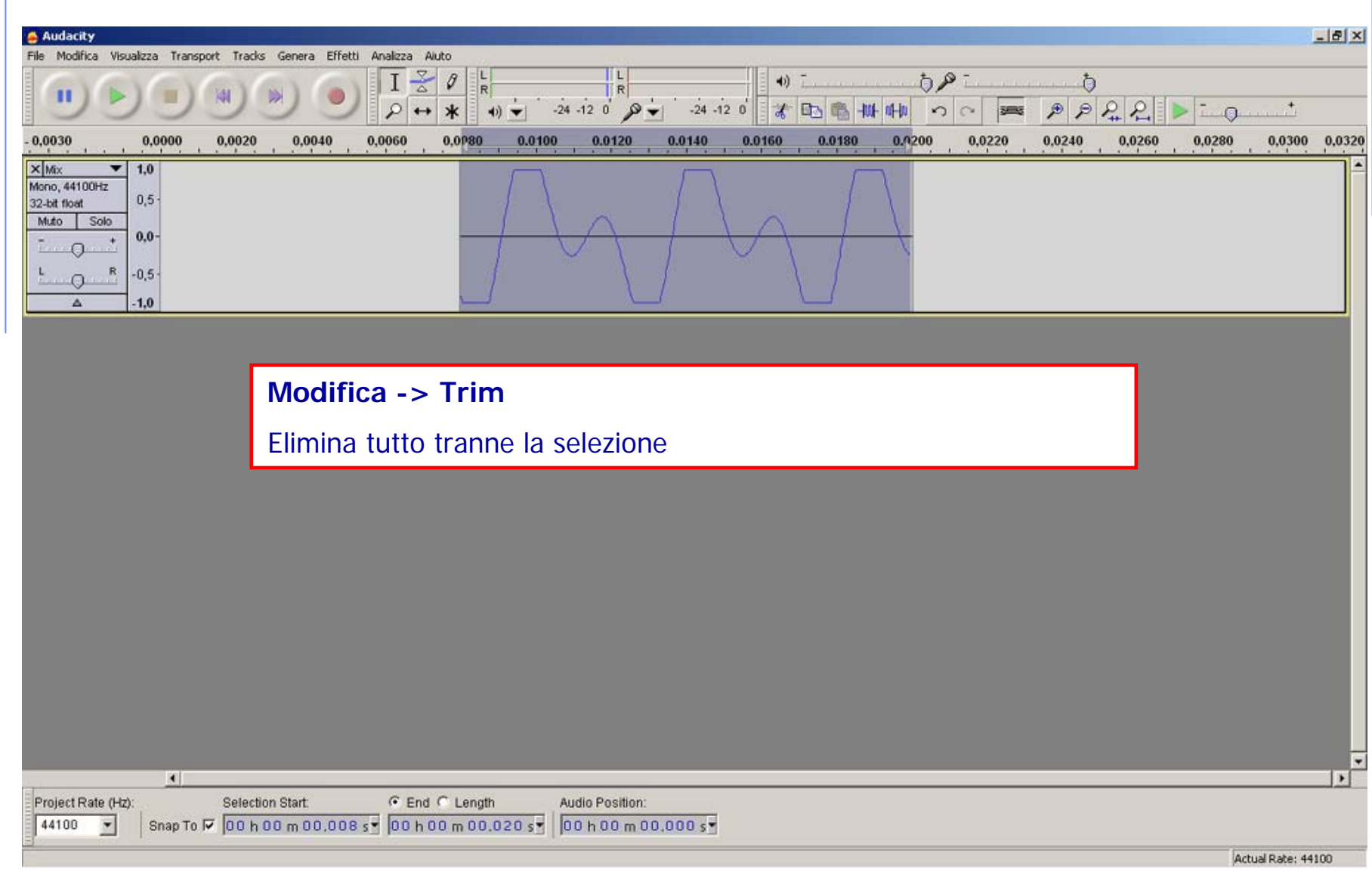

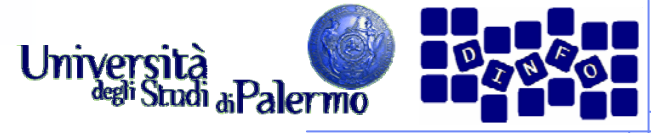

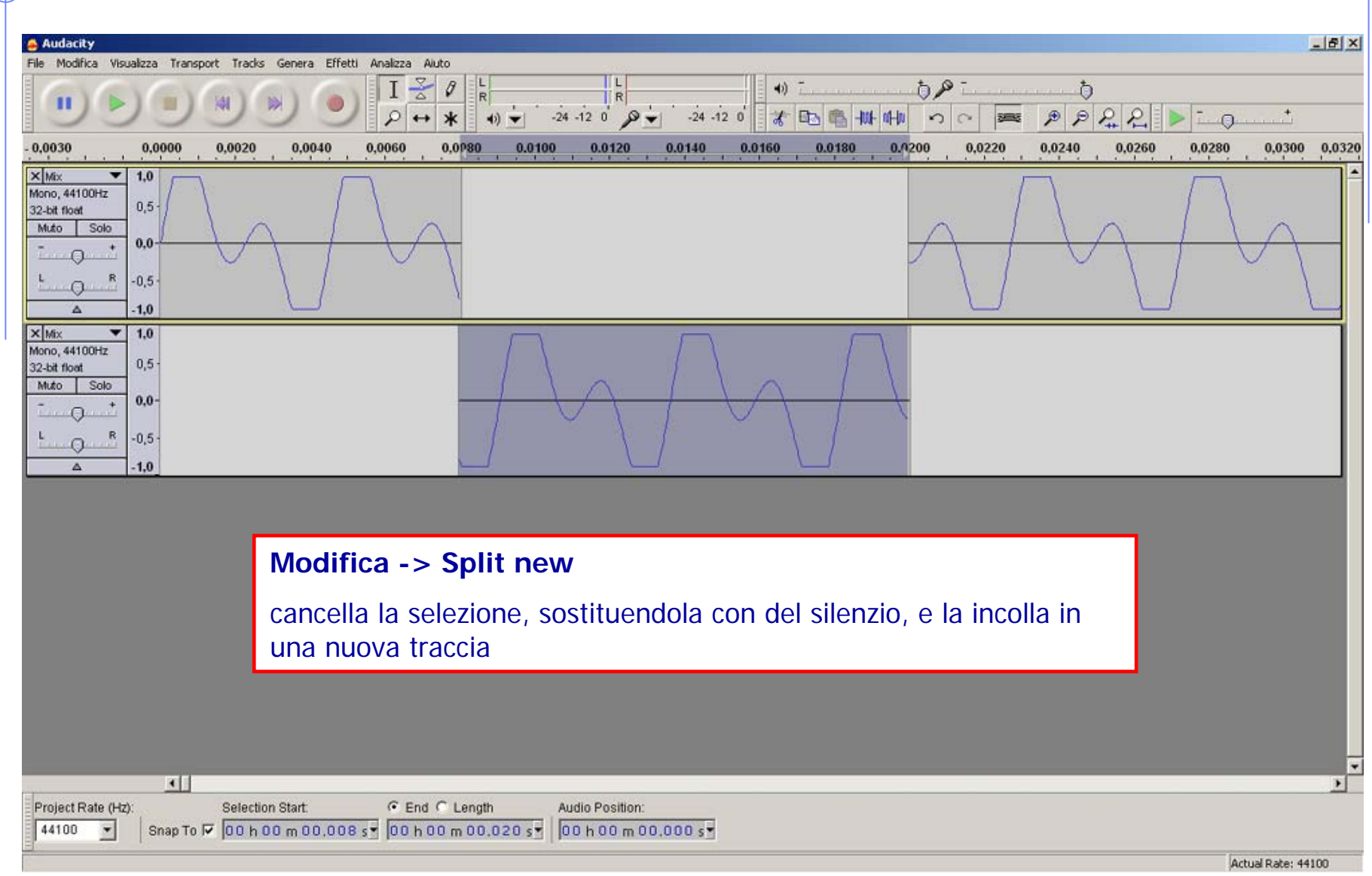

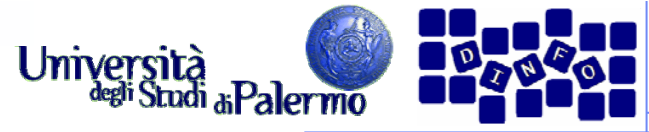

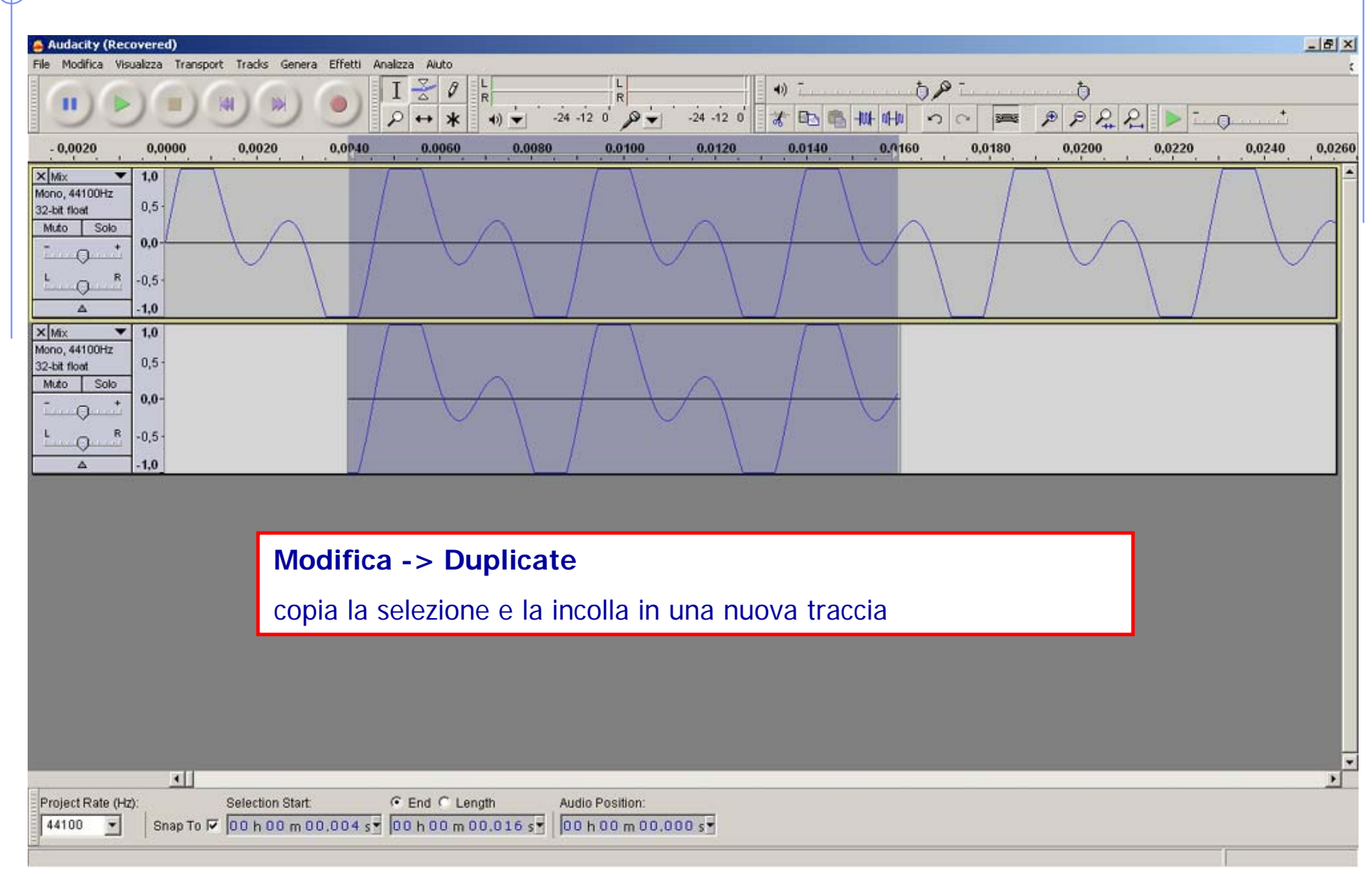

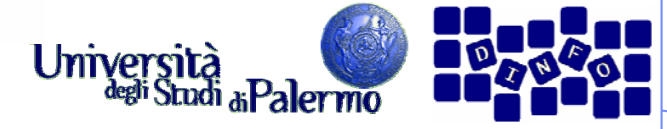

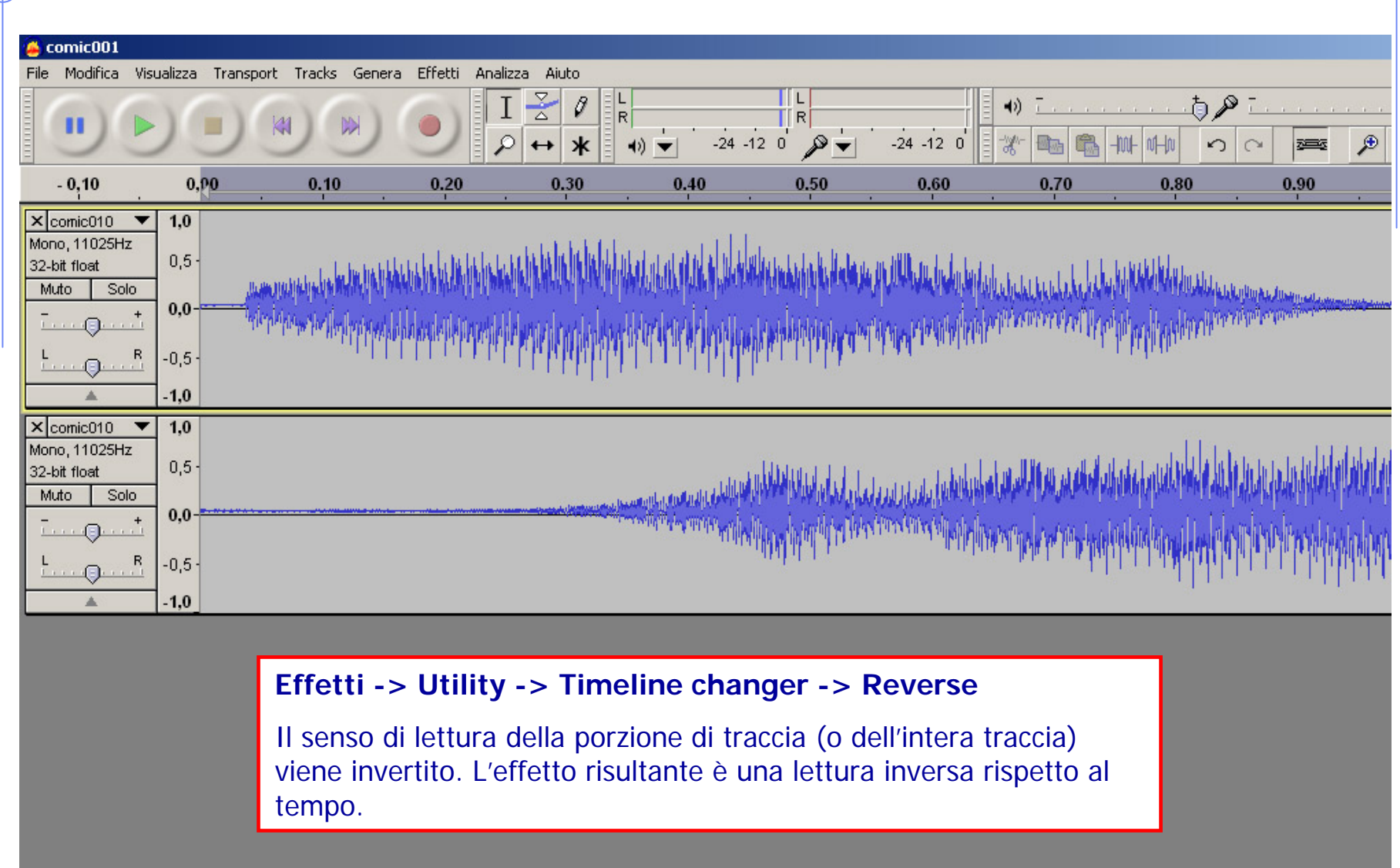

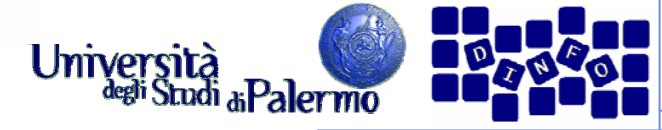

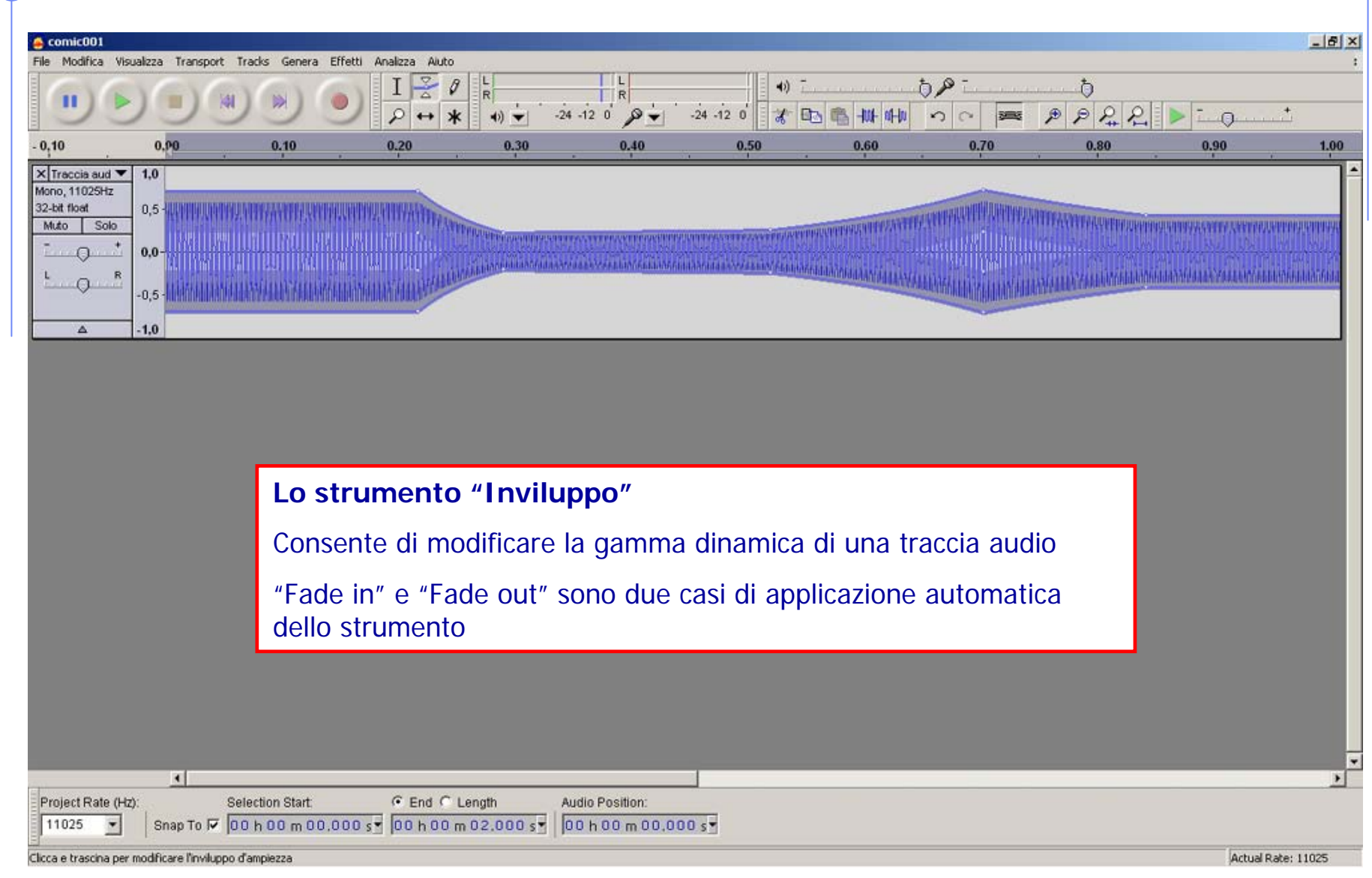

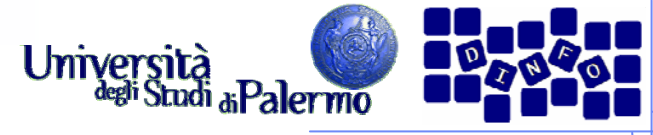

#### **Audacity – Modifiche di base**  $\triangle$  comic001  $-|B|$   $\times$ File Modifica Visualizza Transport Tracks Genera Effetti Analizza Aiuto  $\frac{8}{4}$  $58$  $\theta$  $(4)$   $$ ð TR.  $PR$  $\mathcal{P}$ **Bits BS HUL IN-10**  $\mathcal{P}$ Q  $-24 - 12 = 0$  $-24 - 12 = 0$  $0<sup>o</sup>$  $\leftrightarrow$  $\star$  $0.90$  $-0.10$  $0.10$  $0.20$ 0.30  $0,40$ 0.50 0.60 0,70 0.80 0.90 1.00  $x$  Traccia aud  $\blacktriangledown$  $1,0$ Mono. 11025Hz 32-bit float  $0.5$ Muto Solo  $0.0$ **URBUCH URBURAL**  $\Omega$  $-0.5$  $-1.0$ X Label Track Zona non modificata Fine attenuazione Inizio attenuazione  $\Lambda$ **Etichette (Labels)** Le etichette, sotto forma di specifica traccia, sono utili per inserire e visualizzare dei marcatori.Si può creare una specifica traccia e inserire manualmente le singole etichette: **Tracks -> Add new -> Label Track** Le etichette possono essere scritte a parte con il blocco note (tempo in secondi – tab – etichetta – a capo) e poi importate:  $\left| \cdot \right|$  $\mathbf{H}$ **File -> Import -> Labels**Project Rate (Hz): Sele 11025 Shap To  $\nabla$  00 h 00 m 00,000 s | 00 h 00 m 00,219 s | 00 h 00 m 00,000 s |  $\overline{\phantom{a}}$ Actual Rate: 11025 Clicca e trascina per selezionare l'audio

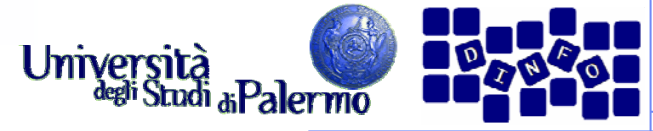

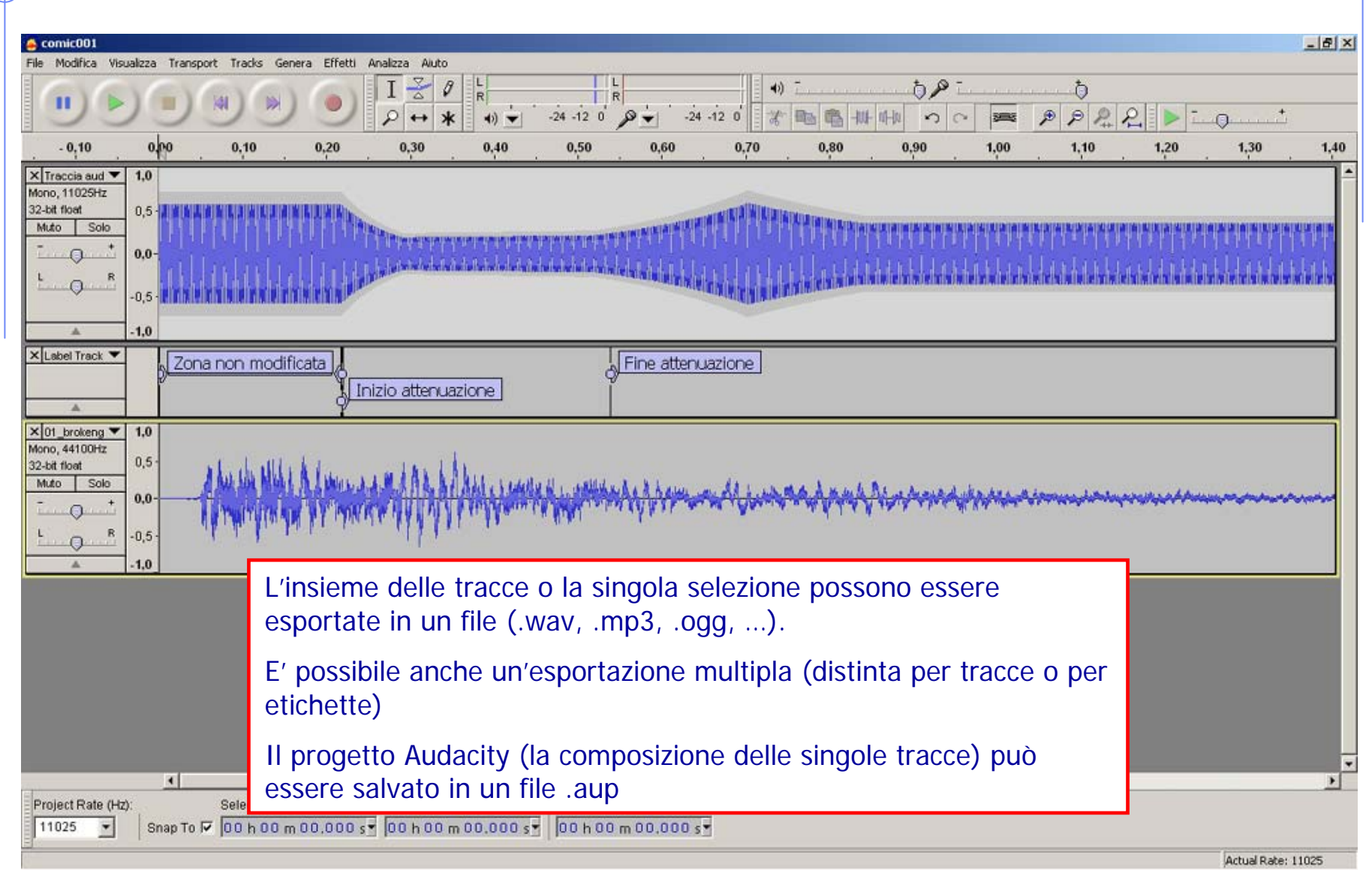